# Формулы и функции для **финансовых** расчетов

е секрет, что чаще всего Excel используется для всевозможных вычислений, связанных с финансовыми расчетами. Каждый день люди принимают тысячи решений, основываясь на результатах вычислений в электронных таблицах. Принимаемые решения могут быть как очень простыми (могу ли я купить этот автомобиль?), так и достаточно сложными (окупятся ли инвестиции в компанию АВС за 18 месяцев?). В настоящей главе описаны основные приемы, применяемые в Excel для финансовых расчетов.

## Временные значения денег

В зависимости от точки зрения, номинальное значение денег может быть различным. Ключевое понятие здесь - временное значение денег. Вычисления, производимые над денежными суммами, могут производиться в прошлом, настоящем или в будущем. Выбор типа вычислений основывается на том, что сумма денег увеличивается, поскольку постоянно поступают начисления по процентам. Другими словами, вложив один рубль сегодня, завтра вы получите больше.

Например, предположим, что богатенький заокеанский дядюшка решил подарить вам деньги, причем нужно выбрать один из вариантов.

- Получить 80 000 руб. сегодня.
- Получить 95 000 руб. через год.
- $\blacksquare$  Получить 120 000 руб. через пять лет.
- Получать 1 500 руб. каждый месяц на протяжении пяти лет.

## ГЛАВА

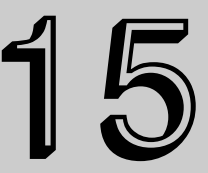

#### В этой главе...

Временные значения денег

Вычисление параметров ссуды

Расчет параметров инвестиций

Расчет амортизации

Чтобы получить максимальную выгоду, нужно учитывать не только собственно номинальную сумму, но и временное значение этой суммы.

Временное значение денег зависит от ваших возможностей и перспектив. Другими словами, вы можете быть либо кредитором, либо заемщиком. Когда вы берете ссуду на покупку автомобиля, вы выступаете в роли заемщика, а учреждение, которое дает вам деньги, — в роли кредитора. Когда же вы вкладываете деньги в банк на сберегательный счет, вы - кредитор, поскольку занимаете свои деньги банку, а банк является вашим заемщиком.

С термином временное значение денег связано еще несколько понятий.

- Приведенная стоимость. Это основная (капитальная) сумма. Если на депозит в банке вкладывается 50 000 руб., то эта величина представляет собой капитал или приведенную стоимость вложенных денег. Если берется ссуда размером 150 000 руб. на приобретение автомобиля, то данная сумма будет основной или приведенной стоимостью ссуды. Приведенная стоимость может быть как положительной, так и отрицательной.
- Будущая стоимость. Представляет собой сумму приведенной стоимости и начисленным по ней процентам. Если на депозитный счет в банке вкладывается 50 000 руб. на пять лет под 6% годовых, то в конце срока можно будет получить 63 123,80 руб. Последняя сумма будет будущей стоимостью инвестиции. Если же берется ссуда на три года на покупку автомобиля в размере 150 000 руб. под 7% годовых, то в конце срока нужно будет выплатить 166 731,60 руб. Иными словами, нужно будет вернуть основную сумму плюс проценты. Будущая стоимость, в зависимости от перспективы (кредитор или заемщик), может быть положительной или отрицательной.
- **Взнос.** Взносом (платежом) может быть либо капитал, либо капитал и начисленные на него проценты. Если каждый месяц вкладывается 1 000 руб. на депозитный счет, то 1 000 руб. - это взнос. Если для погашения ссуды ежемесячный взнос составляет 8 250 руб., то он состоит из основной суммы и начисленных процентов.
- Процентная ставка. Часть основной суммы (в процентах), начисляемая за определенный период (как правило, за год). Например, деньги вложены на депозит с процентной ставкой 5,5% годовых. Или процентная ставка ссуды составляет 7,75% в год.
- Период. Промежуток времени, по истечении которого выплачиваются проценты (например, ежеквартальные выплаты по депозитам или ежемесячные выплаты по ссуде).
- Срок. Промежуток времени, на который вкладываются или берутся в кредит деньги. Например, деньги вкладываются в банк на депозит на срок один год, или ссуда берется на срок 30 лет.

## Вычисление параметров ссуды

Теперь рассмотрим, как производятся выплаты по ссудам. Следует помнить, что ссуда имеет следующие параметры:

- объем ссуды;
- процентная ставка;
- количество выплат:
- периодичность выплат. .

Если известны любые три параметра, то можно создать формулу для вычисления четвертого параметра.

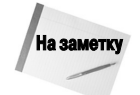

Все вычисления в этом разделе производятся для ссуды с фиксированными процентной ставкой и сроком.

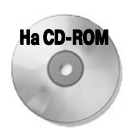

Рабочие книги с примерами для данного раздела можно найти на прилагаемом к книге компакт диске.

## **Функции, применяемые для вычисления параметров ссуды**

В настоящем разделе описывается шесть функций: ПЛТ, ОСПЛТ, ПРПЛТ, СТАВКА, КПЕР и ПС. В табл. 15.1 представлено описание аргументов этих функций.

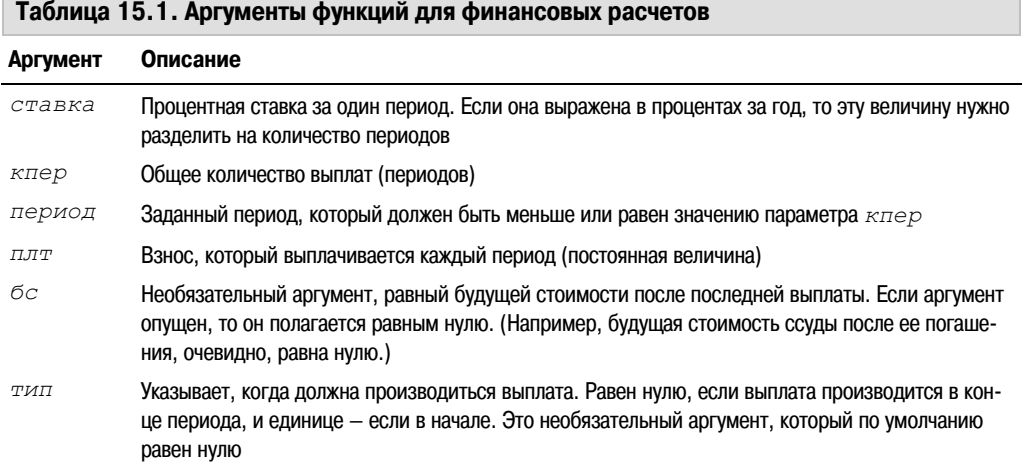

### Функция ПЛТ

Функция ПЛТ позволяет рассчитать объем выплат по ссуде (основная сумма плюс проценты) за один период, полагая постоянными объем выплат и процентную ставку. Эта функция имеет такой синтаксис:

ПЛТ(ставка;кпер;пс;бс;тип)

Следующая формула возвращает объем ежемесячных выплат по ссуде, размер которой 50 000 руб., а процентная ставка составляет 6% годовых. Ссуда взята на срок четыре года (48 месяцев).

 $=$ ПЛТ(0,06/12;48;-50000)

Вычислив формулу, получим, что объем ежемесячных выплат по ссуде равен 1 174,25 руб. Обратите внимание на то, что третий аргумент (пс, приведенная стоимость) отрицательный, это указывает на то, что деньги были взяты в долг.

Глава 15. Формулы и функции для финансовых расчетов **Кара**йски технологии 331

### Функция ОСПЛТ

Функция ОСПЛТ возвращает основную часть выплат по ссуде за определенный период, подразумевая постоянным объем выплат и фиксированную процентную ставку. Функция имеет следующий синтаксис:

ОСПЛТ (ставка; период; кпер; пс; бс; тип)

Следующая формула возвращает основную часть выплаты за первый месяц по ссуде 50 000 руб., взятой под 6% годовых. Ссуда взята на срок четыре года (48 месяцев).  $OCHJT(0.06/12:1:48:50000)$ 

Вычислив формулу, получим, что основная часть первой выплаты равна 924,25 руб., или приблизительно 78,7% от общей суммы выплаты. Если в качестве второго аргумента ввести число 48 (для вычисления основной части последней выплаты), то формула вернет 1 168,41 руб., т.е. приблизительно 99.5% от общей суммы выплаты.

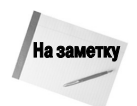

Чтобы вычислить кумулятивную основную сумму, выплаченную между любыми двумя определенными периодами выплат, можно воспользоваться функцией ОБЩДОХОД. Функция содержит два дополнительных аргумента: нач период и кон период. В версиях Excel, предшествовавших Excel 2007, функция ОБЩДОХОД становилась доступной только после установки надстройки Пакет анализа.

### Функция ПРПЛТ

Функция ПРПЛТ вычисляет ту часть общей суммы выплат по ссуде, которая идет на выплату процентов, полагая постоянными объем выплат и процентную ставку. Функция имеет следующий синтаксис:

ПРПЛТ (ставка; период; кпер; пс; бс; тип)

Формула, приведенная ниже, вычисляет объем выплат по процентам для первой выплаты по ссуде размером 50 000 руб. с процентной ставкой 6% годовых. Ссуда взята на 4 года (48 месяцев).  $=$  TPTJT(0,06/12;1;48;-50000)

После вычисления формулы получим, что сумма выплат по процентам составляет 250,00 руб. Но объем выплат по процентам за последний период будет всего 5,84 руб.

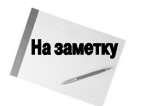

Чтобы вычислить кумулятивную сумму выплат по процентам между двумя периодами, следует воспользоваться функцией ОБЩПЛАТ. Функция содержит два дополнительных аргумента: нач период и кон период. В версиях Excel, предшествовавших Excel 2007, функция ОБЩДОХОД становилась доступной только после установки надстройки Пакет анализа.

### Функция СТАВКА

Функция СТАВКА позволяет вычислить периодичность, с которой начисляются проценты по ссуде по заданным общему количеству периодов выплат, размеру выплат за один период и размеру ссуды. Функция СТАВКА имеет следующий синтаксис:

СТАВКА (кпер; плт; пс; бс; тип; предположение)

Следующая формула вычисляет годовую процентную ставку для ссуды размером 50 000 руб., взятой на 48 месяцев. Объем выплат за один период составляет 1 174,25 руб.

```
=CTABKA(48; 1174, 25; -50000)*12
```
Формула вернет 6,00%. Заметьте, что результат вычисления функции умножается на 12 — функция возвращает процентную ставку за период, поэтому, чтобы получить годовую процентную ставку, нужно умножить полученное значение на количество периодов выплат в году (в примере — на 12).

#### Функция КПЕР

Функция КПЕР возвращает общее количество выплат по ссуде по заданным объему ссуды, процентной ставке и объему одной выплаты. Функция имеет следующий синтаксис: КПЕР(ставка;плт;пс;бс;тип)

Формула, приведенная ниже, вычисляет количество выплат по ссуде размером 50 000 руб. и объему выплаты, равным 1 174,25 руб. Ссуда взята под 6% годовых. =КПЕР(0,06/12;1174,25;-50000)

С небольшой погрешностью (меньше 0,0001) функция вернет число 48. Это значит, что всего будет произведено 48 выплат (за 48 месяцев). Полученный результат оказался неточным из-за того, что объем выплат указан с точностью до одной копейки, т.е. округлен.

### Функция ПС

Функция ПС вычисляет приведенную сумму ссуды по заданным процентной ставке, количеству периодов и объему одной выплаты. Функция имеет такой синтаксис:

ПС(ставка;кпер;плт;бс;тип)

Следующая формула возвращает основной объем ссуды, взятой на 48 месяцев под 6% годовых. Объем выплаты равен 1 174,25 руб.

 $=$ ПС(0,06/12;48;-1174,25)

Формула вернет 49 999,94 руб. Поскольку объем выплаты указан с точностью до одной копейки, результат оказался с погрешностью в 0,06 руб.

### **Пример вычислений по ссуде**

На рис. 15.1 показан рабочий лист, используя который можно вычислить объем выплат по ссуде. В ячейке В1 находится размер ссуды, а в ячейке В2 — годовая процентная ставка. В ячейке В3 содержится длительность одного периода, выраженная в месяцах. Например, если в ячейке В3 находится число 1, то это значит, что выплаты производятся ежемесячно. Общее количество периодов хранится в ячейке В4. В примере, показанном на рис. 15.1, вычисляется объем выплат для ссуды размером 100 000 руб., взятой под 9,5% годовых на 36 месяцев. В ячейке В6 содержится следующая формула:

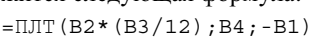

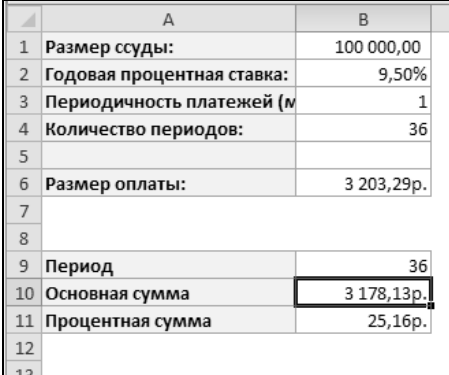

Обратите внимание на то, что первым аргументом является выражение, которое вычисляет Рис*. 15.1.* Вычисление объема выплат по ссуде с помощью функции ПЛТ

периодическую процентную ставку на основе значений годовой процентной ставки и периодичности выплат. Поэтому если выплаты производятся ежеквартально на протяжении трех лет, то периодичность выплат будет равна 3, количество периодов — 12. Для того чтобы вычислить периодическую процентную ставку, нужно умножить годовую ставку на 3/12.

В ячейках В10 и В11 вычисляется основная и процентная суммы для заданного в ячейке В9 периода. Не забывайте, что значение в ячейке В9 должно быть меньше или равно значению ячейки В4. Иными словами, заданный период не должен превышать общее количество периодов.

Глава 15. Формулы и функции для финансовых расчетов **Кара**йски тех за 333

Формула в ячейке В10 представлена ниже. Она позволяет вычислить объем основной части выплаты для заданного в ячейке В9 периода.

 $=$  ОСПЛТ (B2 \* (B3/12); B9; B4; -B1)

Следующая формула (ячейка В11) вычисляет объем выплат по процентам для заданного (ячейка В9) периода:

 $=$ ПРПЛТ (B2\*(B3/12);B9;B4;-B1)

Обратите внимание на то, что сумма ячеек В10 и В11 всегда равна общему объему выплат по ссуде, который вычисляется в ячейке В6. Тем не менее соотношение основной и процентной сумм различно для каждой выплаты. (Доля основной суммы с каждой последующей выплатой увеличивается.) На рис. 15.2 графически показаны основные и процентные суммы для всего срока.

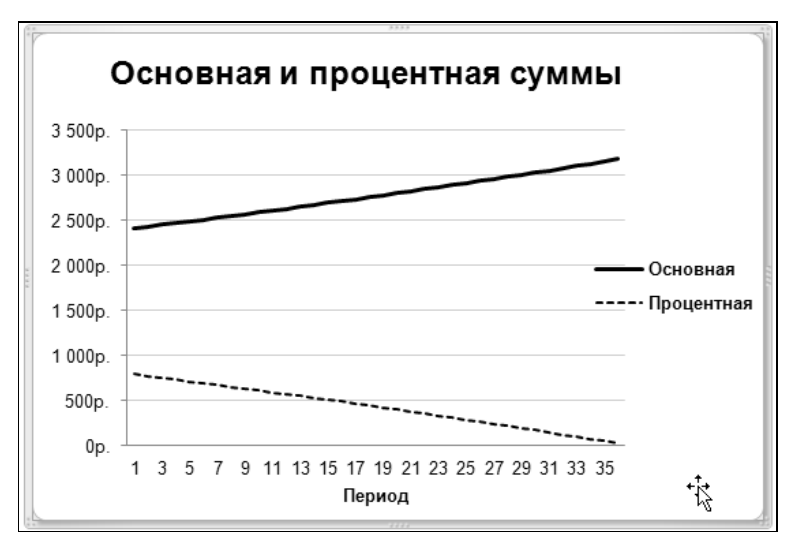

Рис*. 15.2.* Соотношение основной и процентной сумм

### **Расчеты по кредитной карточке**

Допустим, у вас есть кредитная карточка с определенной начальной суммой и вы хотите узнать, на сколько месяцев хватит вам этой суммы, если ежемесячно снимать с нее такое-то количество денег. На рис. 15.3 показан рабочий лист, на котором выполняются вычисления такого типа.

|                | Начальная сумма:               | 10 000,00p. |
|----------------|--------------------------------|-------------|
|                | Годовая процентная ставка:     | 18,25%      |
| 3              | Минимальный процент платежа:   | 2,00%       |
| $\overline{4}$ | Минимальная сумма платежа:     | 200,00p.    |
| 5              | Реальный ежемесячный платеж:   | 200,00p.    |
| 6              |                                |             |
|                | Количество возможных платежей: | 94.7        |
| 8              | Общая сумма:                   | 18 932,93p. |
| 9              | Всего уплачено процентов:      | 8932,93p.   |
|                |                                |             |

Рис*. 15.3.* Рабочий лист для расчетов по кредитной карточке

В диапазоне В1:В5 записаны входные данные по кредитной карточке. Например, начальная сумма на кредитной карточке составляет 10 000 руб., годовая процентная ставка равна 18,25%. Здесь принято, что минимальная сумма платежа составляет 2% от суммы, хранимой на карточке, т.е. в данном случае вы можете снять не меньше 200 руб. Предположим, что такую сумму вы и рассчитываете снимать ежемесячно (число в ячейке В5). Конечно, вы можете ежемесячно снимать и другую сумму, не меньшую 200 руб., например 500 руб. Для этого просто измените число в ячейке В5.

В диапазоне В7:В9 выполняются вычисления. Следующая формула, записанная в ячейке В7, вычисляет, на сколько месяцев вам хватит суммы, хранящейся на кредитной карточке:  $=$ КПЕР(B2/12;B5,  $-$ B1;0)

Здесь предполагается, что в конце вычисленного периода на карточке должен остаться нуль рублей, поэтому последний аргумент в функции КПЕР равен нулю. Простая формула =В7\*В5 в ячейке В8 вычисляет общую сумму, которую вы можете снять с кредитной карточки с учетом начисленных процентов. Формула =В8–В5 в ячейке В9 вычисляет сумму, начисленную по процентам.

В этом примере 10 000 руб. вы можете потратить за почти 95 месяцев (более 7 лет), если ежемесячно будете снимать минимальную сумму в 200 руб. За это же время вам будет начислено 8 832,93 руб. процентов. Конечно, эти вычисления предполагают, что за все время пользования карточкой на ее счет никаких поступлений не было.

На рис. 15.4 показаны дополнительные вычисления, связанные с кредитной карточкой. Например, если вы захотите исчерпать начальную сумму за 12 месяцев, то здесь вы можете подсчитать, что в этом случае ежемесячно можно снимать с карточки 917,99 руб. (ячейка В15), при этом вы получите общую сумму 11 015,88 руб.; начисления по процентам составят 1 015,88 руб. В ячейке В15 записана формула

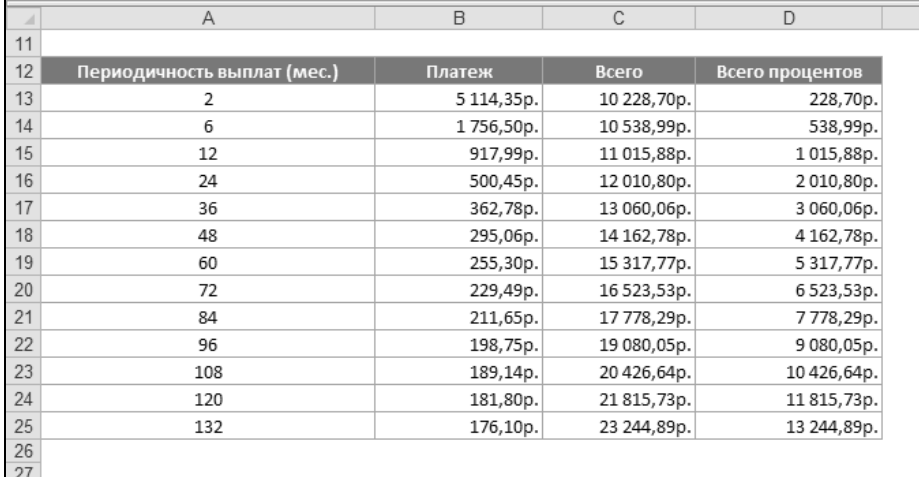

 $=$ ПЛТ(\$B\$2/12;A13;-\$B\$1)

Рис*. 15.4.* Дополнительные расчеты по кредитной карточке

### **График погашения ссуды**

График погашения ссуды представляет собой таблицу, содержащую различную информацию по каждому периоду выплаты. На рис. 15.5 показан рабочий лист, который содержит формулы, используемые для создания графика погашения.

Глава 15. Формулы и функции для финансовых расчетов **Сайла** 335

|                | A                              | B                 | C               | D       | E                      | F                     | G                    | $\mathsf{H}$ |
|----------------|--------------------------------|-------------------|-----------------|---------|------------------------|-----------------------|----------------------|--------------|
| 1              | Размер ссуды:                  | 100 000,00p.      |                 |         |                        |                       |                      |              |
| $\overline{2}$ | Годовая проц.<br>ставка:       | 7,25%             |                 |         |                        |                       |                      |              |
| 3              | Периодичность<br>выплат (мес.) |                   |                 |         |                        |                       |                      |              |
| 4              | Число выплат:                  | 36                |                 |         |                        |                       |                      |              |
| 5              |                                |                   |                 |         |                        |                       |                      |              |
| б              |                                |                   |                 |         | График погашения ссуды |                       |                      |              |
| 7              | Номер платежа                  | Размер<br>платежа | Сумма<br>выплат | Процент | Сумма<br>процента      | Осн. часть<br>выплаты | Сумма осн.<br>выплат | Отстаток     |
| 8              |                                |                   |                 |         |                        |                       |                      | 100 000,00   |
| 9              | $\mathbf{1}$                   | 3 099,15          | 3 099,15        | 604,17  | 604,17                 | 2494,99               | 2494,99              | 97 505,01    |
| 10             | 2                              | 3 099,15          | 6 198,31        | 589,09  | 1 1 9 3 , 2 6          | 2510,06               | 5 005,05             | 94 994,95    |
| 11             | 3                              | 3 099,15          | 9 297,46        | 573,93  | 1767,19                | 2525,23               | 7530,27              | 92 469,73    |
| 12             | 4                              | 3 099,15          | 12 396,61       | 558,67  | 2 3 2 5 , 8 6          | 2540,48               | 10 070,75            | 89 929,25    |
| 13             | 5                              | 3 099,15          | 15 495,76       | 543,32  | 2869,18                | 2555,83               | 12 626,58            | 87373,42     |
| 14             | 6                              | 3 099,15          | 18 5 94, 92     | 527,88  | 3 3 9 7 , 0 6          | 2571,27               | 15 197,86            | 84 802,14    |
| 15             | 7                              | 3 099,15          | 21 694,07       | 512,35  | 3 909,41               | 2586,81               | 17 784,66            | 82 215,34    |
| 16             | 8                              | 3 099,15          | 24 793,22       | 496,72  | 4406,13                | 2 602,44              | 20 387,10            | 79 612,90    |
| 17             | 9                              | 3 099,15          | 27892,38        | 480,99  | 4887,12                | 2618,16               | 23 005,26            | 76 994,74    |
| 18             | 10                             | 3 099,15          | 30 991,53       | 465,18  | 5 3 5 2 , 3 0          | 2633,98               | 25 639,23            | 74 360,77    |
| 19             | 11                             | 3 099,15          | 34 090,68       | 449,26  | 5 801,56               | 2649,89               | 28 289,12            | 71 710,88    |
| 20             | 12                             | 3 099,15          | 37 189,84       | 433,25  | 6 234,81               | 2665,90               | 30 955,02            | 69 044,98    |
| 21             | 13                             | 3 099,15          | 40 288,99       | 417,15  | 6 651,96               | 2682,01               | 33 637,03            | 66 362,97    |
| 22             | 14                             | 3 099,15          | 43 388,14       | 400,94  | 7052,90                | 2698,21               | 36 335,24            | 63 664,76    |
| 23             | 15                             | 3 099,15          | 46 487,29       | 384,64  | 7437,54                | 2714,51               | 39 049,75            | 60 950,25    |
| 24             | 16                             | 3 099,15          | 49 586,45       | 368,24  | 7805,79                | 2730,91               | 41 780,66            | 58 219,34    |
| 25             | 17                             | 3 099,15          | 52 685,60       | 351,74  | 8 157,53               | 2747,41               | 44 528,07            | 55 471,93    |

Рис. 15.5. График выплат по ссуде

Параметры ссуды введены в диапазон В1: В4. Эти параметры используются в формулах, содержащихся в ячейках, начиная с девятой строки. В табл. 15.2 представлены формулы из строки 9 графика выплат. Формулы были скопированы во все строки графика до 488 строки. Поэтому с помощью этого рабочего листа можно рассчитать график погашения ссуды продолжительностью до 480 периодов.

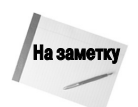

Если количество выплат меньше, то, чтобы скрыть данные в неиспользуемых строках, применяется условное форматирование. Условное форматирование подробно обсуждается в главе 20.

#### Таблица 15.2. Формулы, используемые для создания графика выплат

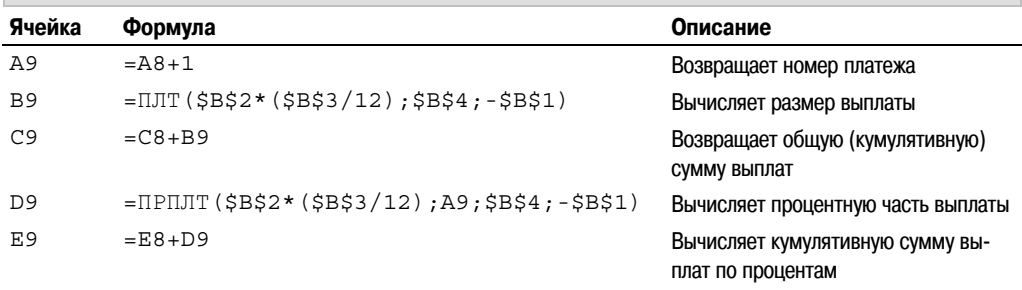

Окончание табл. 15.2

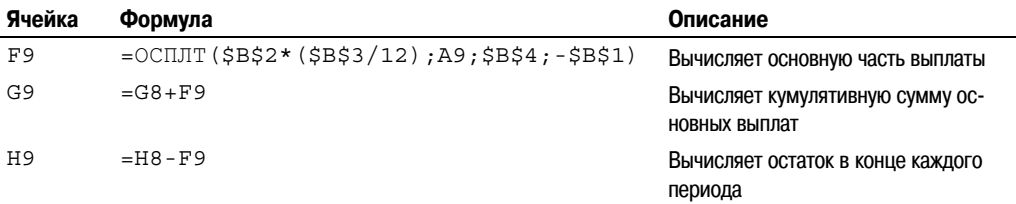

## Анализ параметров ссуды с помощью таблиц данных

Таблицы данных являются, по-видимому, одним из самых мощных средств Excel. Это средство позволяет создавать сценарии типа "что-если". Например, изменяя значения одного или двух параметров ссуды, можно проследить их влияние на объем платежа. В следующих разделах описано, как создавать таблицы данных с одним или двумя входами.

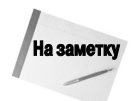

В предыдущих русскоязычных версиях Excel таблицы данных назывались таблицами подстановки. – Примеч. ред.

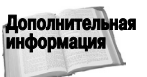

Таблицы данных более подробно описаны в главе 36.

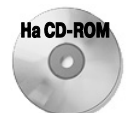

Рабочую книгу с примерами использования таблиц данных с одним и двумя входами можно найти на прилагаемом к книге компакт-диске.

### Создание таблицы данных с одним входом

Таблица данных с одним входом позволяет произвести произвольное количество расчетов, изменяя значения в одной ячейке.

На рис. 15.6 показана таблица (диапазон B10: 113), в которой вычисляются три параметра ссуды (размер выплаты, общая сумма выплат и общая сумма выплат по процентам) при различных значениях процентной ставки, которая изменяется от 7,00 до 8,50% (всего семь значений). В данном примере значения подставляются в ячейку В2.

Чтобы создать таблицу данных с одним входом, выполните следующие действия.

- 1. Введите формулы для вычисления параметров ссуды, которые будут использоваться в таблице данных. В этом примере формулы находятся в диапазоне В6: В8.
- 2. Введите значения изменяемой ячейки в соответствующие ячейки. Здесь изменяемым значением является процентная ставка, значения которой находятся в ячейках С10: I10.
- 3. В столбце, который находится слева от изменяемых значений, введите ссылки на ячейки с формулами. В данном примере ссылки следует ввести в диапазон B11: B13. Например, в ячейке В11 содержится формула =В6.
- 4. Выделите диапазон, который содержит все данные, созданные в предыдущих пунктах. (В данном примере это диапазон В10: 113.)

Глава 15. Формулы и функции для финансовых расчетов

|    | A                              | B            | C           | D          | E                                                                                                    | F           | G          | H           |             |  |
|----|--------------------------------|--------------|-------------|------------|----------------------------------------------------------------------------------------------------|-------------|------------|-------------|-------------|--|
|    | Размер ссуды:                  | 100 000,00p. |             |            |                                                                                                    |             |            |             |             |  |
|    | Годовая процентная ставка:     | 7,25%        |             |            |                                                                                                    |             |            |             |             |  |
| 3  | Периодичность платежей (мес.): |              |             |            |                                                                                                    |             |            |             |             |  |
| 4  | Количество периодов:           | 36           |             |            |                                                                                                    |             |            |             |             |  |
| 5  |                                |              |             |            |                                                                                                    |             |            |             |             |  |
| 6  | Размер оплаты:                 | 3 099,15p.   |             |            |                                                                                                    |             |            |             |             |  |
|    | Основная сумма:                | 111 569,51p. |             |            |                                                                                                    |             |            |             |             |  |
| 8  | Процентная сумма:              | 11569,51p.   |             |            |                                                                                                    |             |            |             |             |  |
| 9  |                                |              |             |            |                                                                                                    |             |            |             |             |  |
| 10 |                                |              | 7,00%       | 7,25%      | 7,50%                                                                                                   | 7,75%       | 8,00%      | 8,25%       | 8,50%       |  |
| 11 | Размер оплаты:                 | 3 099,15p.   | 3 087,71p.  | 3 099,15p. | 3 110,62p.                                                                                              | 3 122,12p.  | 3 133,64p. | 3 145,18p.  | 3156,75p.   |  |
|    | 12 Основная сумма:             |              |             |            | 111 569,51p. 111 157,55p. 111 569,51p. 111 982,39p. 112 396,19p. 112 810,92p. 113 226,56p. 113 643,13p. |             |            |             |             |  |
|    | 13 Процентная сумма:           | 11 569,51p.  | 11 157,55p. | 11569,51p. | 11982,39p.                                                                                              | 12 396,19p. | 12810,92p. | 13 226,56p. | 13 643,13p. |  |
| 14 |                                |              |             |            |                                                                                                    |             |            |             |             |  |
| 15 |                                |              |             |            |                                                                                                    |             |            |             |             |  |

Рис. 15.6. Пример таблицы данных с одним входом для вычисления параметров ссуды для различных значений проиентной ставки

- 5. Выберите команду Данные $\Rightarrow$ Работа с данными⇔Анализ"что–если"⇒Таблица данных. На экране появится диалоговое окно, показанное на рис. 15.7.
- 6. В поле Подставлять значения по столбцам в укажите ссылку на изменяемую ячейку. В данном случае изменяемое значение хранится в ячейке В2.

| ∣Таблица данных                     |         |        |
|-------------------------------------|---------|--------|
| Подставлять значения по столбцам в: | ∥\$B\$2 |        |
| Подставлять значения по строкам в:  |         |        |
| ОΚ                                  |         | Отмена |

Рис. 15.7. Диалоговое окно Таблица данных

- 7. Второе поле оставьте пустым. Это поле используется для создания таблиц данных с двумя входами.
- 8. Щелкните на кнопке ОК. Excel создаст формулу массива, которая использует функцию ТАБЛИЦА с одним аргументом.
- 9. (Необязательно.) При желании можно отформатировать полученную таблицу. Например, можно добавить фон для заголовков таблицы.

Обратите внимание на то, что формула массива была введена не во все ячейки выделенного диапазона. Первые строка и столбец остались без изменений.

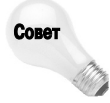

При создании таблицы данных левый столбец (в котором содержатся ссылки, созданные на третьем этапе) содержит ссылки на значения, вычисленные для заданного значения изменяемого параметра. В этом примере ссылки содержатся в столбце D. Иногда возникает необходимость в том, чтобы скрыть эти значения. Для этого можно, например, сделать одинаковыми цвет шрифта и фона для левого столбца.

### Создание таблицы данных с двумя входами

Таблица данных с двумя входами содержит результаты вычислений по одной формуле при изменении двух входных параметров. На рис. 15.8 показана таблица данных с двумя входами (диапазон B10: I16), которая используется для вычисления объема платежа для семи значений процентной ставки и шести значений размера ссуды.

Чтобы создать таблицу данных с двумя входами, выполните такие действия.

1. Создайте формулу, по которой будут производиться вычисления в таблице подстановки. В этом примере такая формула находится в ячейке В6. Формулы в ячейках В7 и В8 не используются.

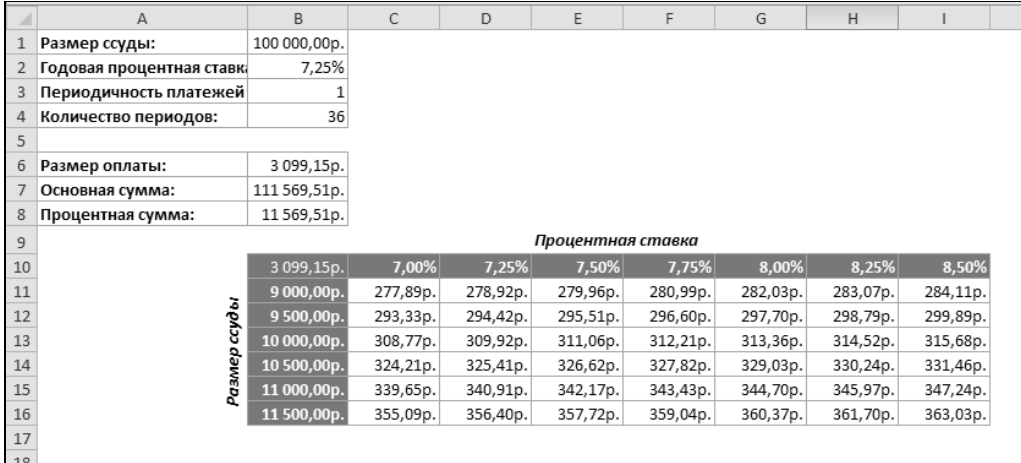

Рис. 15.8. Применение таблицы данных с двумя входами для вычисления объема платежа при разных параметрах ссуды

- 2. Введите в строку значения первого изменяемого параметра. В данном примере первым параметром является значение процентной ставки. Подставляемые значения хранятся в диапазоне С10: I10.
- 3. Введите в столбец значения второго изменяемого параметра. В этом примере размер ссуды выступает в качестве второго параметра, значения которого содержатся в лиапазоне В11: В16.
- 4. Создайте ссылку на ячейку, содержащую формулу для вычисления значений в таблице. В примере ячейка В10 содержит ссылку =В6.
- 5. Выделите диапазон, который содержит все ячейки, в которые были введены данные на предыдущих шагах.
- 6. Выберите команду Данные⇒Работа с данными⇒Анализ"что-если"⇒Таблица данных. Excel отобразит одноименное диалоговое окно, изображенное на рис. 15.7.
- 7. В поле Подставлять значения по столбцам в укажите ссылку на ячейку, которая содержит текущее значение первого параметра. В данном примере следует ввести ссылку на ячейку В2.
- 8. В поле Подставлять значения по строкам в введите ссылку на ячейку с текущим значением второго параметра таблицы подстановки. В этом примере создайте ссылку на ячейку B1.
- 9. Щелкните на кнопке ОК. Excel вставит формулу массива с функцией ТАБЛИЦА с двумя аргументами.

После создания таблицы данных можно изменить формулу, по которой осуществляются расчеты. Для этого следует изменить ссылку в верхней левой ячейке таблицы подстановки. Например, если в этом примере заменить существующую ссылку в ячейке В10 на ссылку =В8, то в таблице будет рассчитываться общая сумма выплат по процентам.

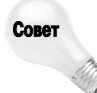

Если созданная таблица данных замедляет скорость вычислений в рабочей книге, выберите команду Формулы⇒Вычисления⇒Параметры вычислений⇒Автоматически, кроме таблиц данных. После выбора этой команды пересчет таблиц данных будет выполняться не в автоматическом режиме, а при нажатии клавиши <F9>.

Глава 15. Формулы и функции для финансовых расчетов

## Вычисление параметров ссуды с нерегулярными платежами

До сих пор все примеры этой главы приводились для ссуд с регулярными выплатами. Но в некоторых случаях ссуда погашается нерегулярно. Например, вы заняли денег друзьям или членам семьи без официального соглашения о том, как будут производиться выплаты.

На рис. 15.9 представлен рабочий лист, с помощью которого можно отслеживать состояние таких займов. Значение годовой процентной ставки ссуды содержится в ячейке B1, которой присвоено имя ПС. Размер и дата первоначальной ссуды находятся в ячейках В5 и С5 соответственно. Формулы, расположенные в строке 6 и ниже, позволяют отследить состояние ссуды, а также производят дополнительные расчеты.

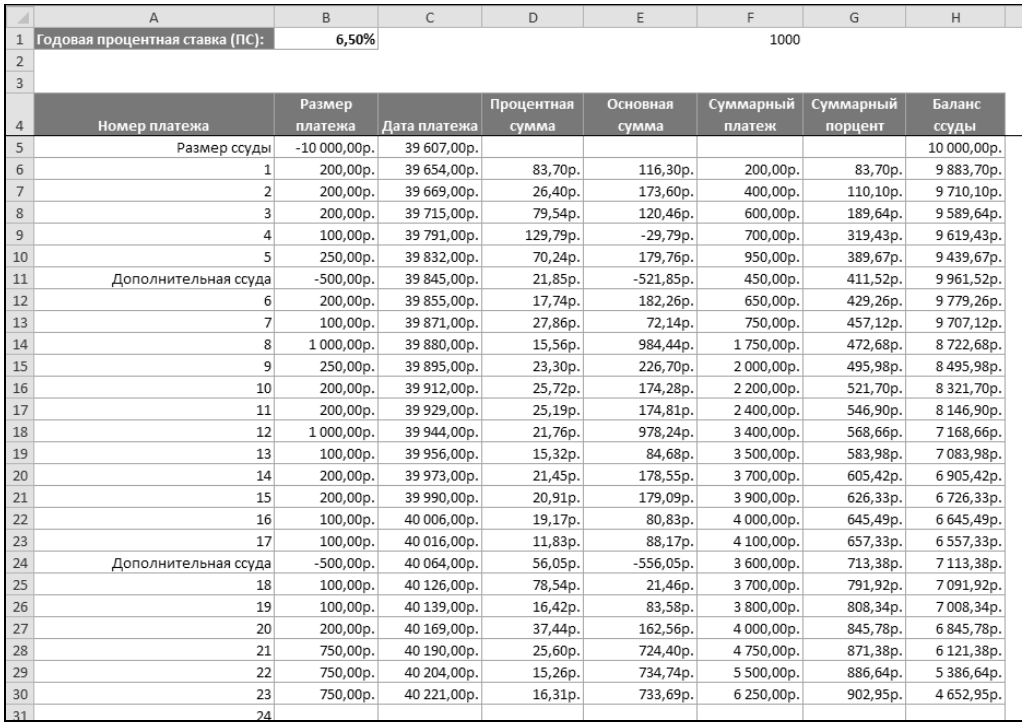

Рис. 15.9. Рабочий лист, с помощью которого можно отследить параметры ссуды с нерегулярными платежами

В столбце В содержатся объемы выплат, произведенные в день, указанный в столбце С. Заметьте, что выплаты производились нерегулярно. Также следует отметить, что в двух случаях (строки 11 и 24) объем выплаты отрицательный. Это значит, что производились дополнительные займы, которые добавлялись к остатку ссуды. Формулы в ячейках D и E вычисляют основную сумму и сумму выплат по процентам. Значения в столбцах F и G позволяют отследить общую сумму выплат и сумму выплат по процентам. Формулы в столбце Н вычисляют остаток по ссуде после каждой выплаты. В табл. 15.3 приведены формулы, которые содержатся в строке 6, а также их краткое описание. Обратите внимание на то, что в каждой формуле используется функция ЕСЛИ, предназначенная для определения отсутствия даты платежа в столбце С. Если дата отсутствует, формула возвращает пустую строку, и в ячейке таким образом данных не будет.

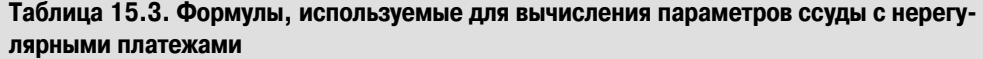

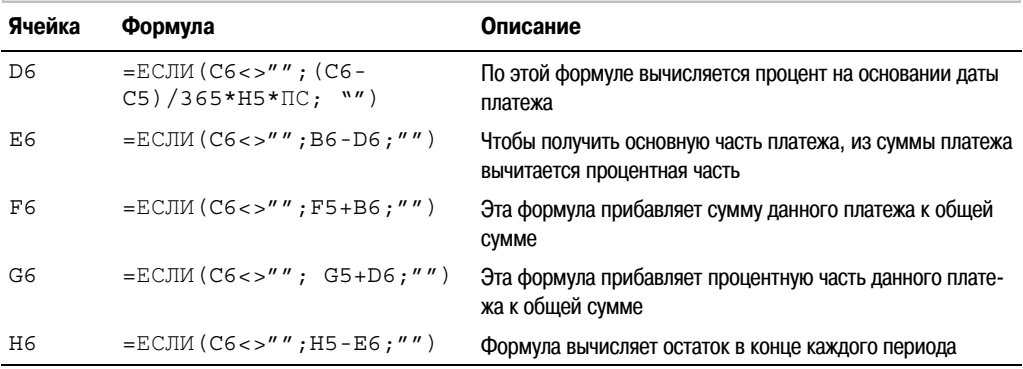

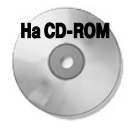

Рабочую книгу с примерами использования таблиц данных с примером вычисления параметров ссуды с нерегулярными платежами можно найти на прилагаемом к книге компакт-диске.

## Расчет параметров инвестиций

При расчете параметров инвестиций основной интерес представляет собой вычисление прибыли от инвестиций с фиксированной процентной ставкой, таких как сберегательные счета, депозиты или выданные ссуды. Такого рода вычисления можно проводить для инвестиций, состоящих из одного или более вклада.

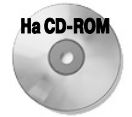

Рабочую книгу со всеми расчетами, приведенными в этом разделе, можно найти на прилагаемом к книге компакт-диске.

### Будущая стоимость одного вклада

Большинство инвестиций представляет собой одноразовый вклад на определенный срок, проценты по которому выплачиваются после окончания этого срока. В настоящем разделе описаны способы вычисления простых и сложных процентов.

### Вычисление простого процента

В случае простого процента выплаченные проценты не прибавляются к основной сумме вклада. Чтобы вычислить простой процент, следует воспользоваться следующей формулой: Доход = Основная Сумма \* Процентная Ставка \* Срок

Например, предположим, что в банк на депозит вложено 10 000 руб. на один год, при условии, что простая годовая процентная ставка составляет 5%. Через год банк вернет сумму вклада, а также выплатит проценты в размере 500 руб. Итого сумма выплаты составит 10 500 руб.

Глава 15. Формулы и функции для финансовых расчетов

В этом случае, чтобы вычислить полученные проценты, следует умножить основную сумму  $(10000 \text{ py}$ б.) на процентную ставку  $(0.05)$  и на срок 1 год.

|                | А                            | B           |
|----------------|------------------------------|-------------|
| 1              | Вычисление простого процента |             |
| $\overline{2}$ |                              |             |
| 3              | Размер инвестиции:           | 10 000,00p. |
| $\overline{4}$ | Годовая процентная ставка:   | 5,00%       |
| 5              | Срок (в годах):              |             |
| 6              |                              |             |
| 7              | Начисленный процент:         | 500,00p.    |
| 8              | Инвестиция к концу срока:    | 10 500,00p. |
| 9              |                              |             |
|                |                              |             |

Рис. 15.10. Вычисление простого процента

Если срок инвестиции меньше одного года, то простая процентная ставка будет соответствующим образом преобразована. Например, если в предыдущем примере срок вклада будет шесть месяцев, то по процентам банк выплатит только 250 руб., поскольку в этом случае годовая процентная ставка умножается на 6/12.

На рис. 15.10 показан рабочий лист, который содержит формулы, позволяющие вычислить простой процент. Формула в ячейке В7, приведенная ниже, вычисляет объем выплат по процентам в конце срока.

 $= B3 * B4 * B5$ 

Формула в ячейке В8 суммирует объем выплат по процентам и размер инвестиции.

#### Вычисление сложного процента

В большинстве случаев выплаты по процентам вычисляются на основе одного из типов сложного процента. Под сложным процентом понимается многократное начисление процентов, которые добавляются к общей сумме вклада, причем в следующий раз проценты начисляются как по основной сумме вклада, так и по начисленным ранее процентам.

Например, предположим, что сумма депозита в банке составляет 10 000 руб. Годовая процентная ставка составляет 5%, проценты начисляются каждый месяц. После первого месяца проценты начисляются по основной сумме вклада, а затем полученная сумма добавляется к основной. В следующем месяце проценты будут начисляться уже по большей сумме (основная плюс выплаты по процентам за первый месяц). Полученная сумма опять добавляется к текущей сумме вклада. Чтобы вычислить объем инвестиции в конце срока, можно создать последовательность формул (рис. 15.11).

В столбце В содержатся формулы, вычисляющие выплаты по процентам для каждого месяца. Например, в ячейке В10 содержится следующая формула:

#### $= C9*($B$5*(1/12))$

Формулы в столбце С суммируют начисления по процентам за текущий месяц с суммой инвестиции за предыдущий месяц. Например, в ячейке C10 содержится такая формула:  $=C9 + B10$ 

В конце срока (12 месяцев) сумма инвестиции составляет 10 511,62 руб. Таким образом, ежемесячное начисление сложного процента принесло (по сравнению с простым процентом) дополнительную прибыль в размере 11,62 руб.

Вместо того чтобы создавать последовательность формул, можно воспользоваться функцией БС. На рис. 15.12 показан рабочий лист, который содержит формулы для вычисления сложного процента. В ячейке В6 хранится число выплат за один год. Если выплаты производятся ежемесячно, то ячейка В6 должна содержать число 12. Если выплаты будут производиться ежеквартально, то число выплат равно 4. Если же выплаты производятся ежедневно, то количество выплат будет равно 365. Срок инвестиции, указанный в виде количества лет, содержится в ячейке В7.

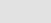

 $\overline{B}$ 

 $\sqrt{ }$ 

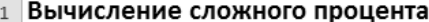

 $\overline{A}$ 

2 Ежемесячное начисление

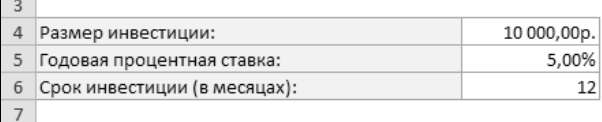

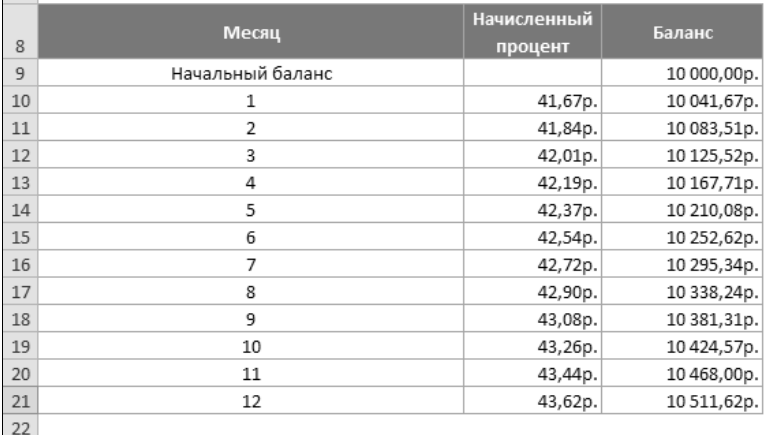

Рис*. 15.11.* Чтобы вычислить сложный процент*,* можно создать последовательность формул

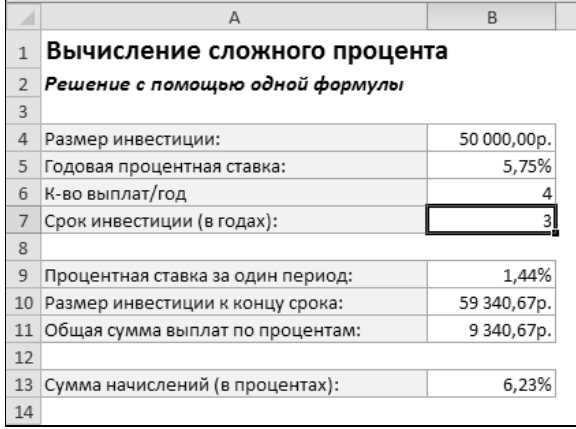

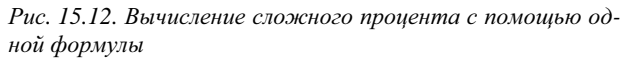

В ячейке В9 содержится приведенная ниже формула, которая вычисляет процентную ставку за один период. Полученное значение процентной ставки используется для вычисления суммы выплаты для каждого периода.

 $=$ B5\*(1/B6)

В формуле, которая хранится в ячейке В10, для расчета размера инвестиции в конце срока вклада используется функция БС:

=БС(B9;B6\*B7;;-B4)

Глава 15. Формулы и функции для финансовых расчетов **Мария 343** 

Первым аргументом функции БС является значение процентной ставки за один период, которое вычисляется в ячейке В9. Второй аргумент представляет собой общее число периодов. Третий аргумент пропущен, а четвертый аргумент — это размер инвестиции, который записан как отрицательное число.

Общая сумма выплат по процентам вычисляется с помощью простой формулы, записанной в ячейке В11:

#### $-$ B10-B4

Формула в ячейке В13 позволяет вычислить сумму начислений за год (выраженную в процентах) относительно объема инвестиции:

#### $=$ (B11/B4)/B7

Например, пусть депозит в банке равен 50 000 руб., процентная ставка составляет 5,75% годовых, начисляемых ежеквартально. В этом случае количество периодов выплат за год равно 4 (ячейка В6). Срок вклада составляет три года, поэтому в ячейку В7 вводится число **3**. Формула в ячейке В10 вернет значение 59 370,67 руб.

Предположим, что другой банк предлагает депозиты на тех же условиях, но начисления по процентам происходят ежедневно. На рис. 15.13 показаны параметры депозита размером 50 000 руб. с ежедневными выплатами. Сравните полученные значения со значениями на рис. 15.12. Как видно, разница очень мала (общая сумма выплат равна 9 340,67 руб. и 9 412,78 руб. соответственно). За три года по второму вкладу будет начислено на 72,11 руб. больше, чем по первому. Если же сравнивать суммы выплат за год, то при ежеквартальных начислениях эта сумма будет составлять 6,23%, а при ежедневных  $-6,28\%$ .

|                | А                                 | B           |
|----------------|-----------------------------------|-------------|
| 1              | Вычисление сложного процента      |             |
| $\overline{2}$ | Решение с помощью одной формулы   |             |
| 3              |                                   |             |
| 4              | Размер инвестиции:                | 50 000,00p. |
| 5              | Годовая процентная ставка:        | 5,75%       |
| 6              | К-во выплат/год                   | 365         |
| 7              | Срок инвестиции (в годах):        |             |
| 8              |                                   |             |
| 9              | Процентная ставка за один период: | 0,02%       |
| 10             | Размер инвестиции к концу срока:  | 59412,78p.  |
| 11             | Общая сумма выплат по процентам:  | 9412,78p.   |
| 12             |                                   |             |
| 13             | Сумма начислений (в процентах):   | 6,28%       |
| 14             |                                   |             |
| 15             |                                   |             |

Рис*. 15.13.* Вычисление параметров депозита с ежедневными выплатами

#### Вычисление сложного процента с постоянными начислениями

Термин постоянные начисления означает, что проценты начисляются и добавляются к сумме вклада непрерывно. Иными словами, число периодов выплат по инвестиции за год — бесконечно. Следующая формула позволяет определить будущую стоимость инвестиции объемом 50 000 руб., вложенную под 5,75% годовых, которые начисляются непрерывно на протяжении трех лет:

=50000\*EXP(0,0575\*3)

Эта формула вернет значение 59 413,59 руб., что на 0,08% больше по сравнению с аналогичной инвестицией, но с ежедневными выплатами.

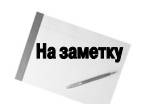

Сложный процент можно вычислить без использования функции БС. Общая формула выглядит следующим образом:

сумма \* (1 + ставка) ^ кпер

где сумма - основная сумма инвестиции; ставка - процентная ставка за один период;  $\kappa \pi e \rho$  – общее количество периодов выплат.

Например, пусть инвестиция размером 50 000 руб. вкладывается на пять лет под 5% годовых, которые начисляются ежемесячно. В этом случае будущую стоимость инвестиции можно вычис лить по формуле

 $=50000*(1+0,05/12)^{(12*5)}$ 

#### **"Правило числа 72"**

Что делать, если нужно быстро принять решение о том, вкладывать деньги на определенных условиях или нет, а компьютера поблизости нет? Простое "правило числа 72" позволяет определить количество лет, по истече нии которых стоимость инвестиции, вложенной под определенные проценты с ежегодными начислениями, уд воится. Просто разделите число 72 на значение процентной ставки. Например, пусть 100 000 руб. вкладыва ются под 6% годовых. Через сколько лет эта сумма возрастет до 200 000 руб., т.е. удвоится? Разделив 72 на 6, получим, что стоимость данной инвестиции удвоится через 12 лет. А что будет, если процентная ставка будет равняться 7% годовых? В последнем случае сумма удвоится чуть больше, чем через 10 лет.

Теперь рассмотрим точность этого правила. В таблице, приведенной ниже, во втором столбце представлены значения, полученные с помощью "правила числа 72", а в правом столбце — действительные значения. Как видно, для малых значений процентной ставки это простое правило обеспечивает удивительную точность. Тем не менее помните, что если процентная ставка будет равна 30% или больше, точность будет значительно меньше.

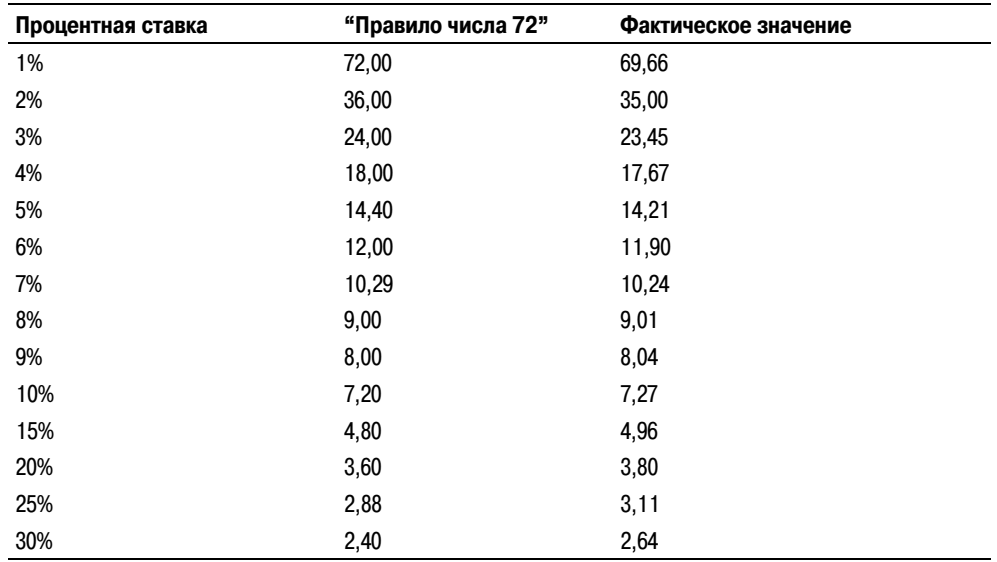

 "Правило числа 72" работает и в обратном направлении. Например, чтобы удвоить стоимость инвестиции за шесть лет, следует разделить 72 на 6. В результате получим, что деньги нужно вкладывать под 12% годовых.

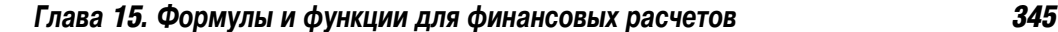

### Будущая стоимость последовательности вкладов

Рассмотрим еще один тип инвестиций, в котором на протяжении всего срока инвестиции следует периодически делать дополнительные вклады. Этот тип инвестиции называется аннуитетом. Некоторые банковские учреждения предлагают такую услугу.

Функции, описанные выше в разделе "Вычисление параметров ссуды", также можно применить и для расчета аннуитетов, но для этого нужно поменять перспективу (кредитор вместо заемщика). Через заданный промежуток времени определенная сумма вносится на депозит. Затем, например через один год, выплачивается вся накопленная сумма (вместе с начислениями по процентам).

Предположим, что в начале каждого месяца (на протяжении 12 месяцев) на счет вносится 2 000 руб. под 4,25% годовых, начисляемых ежемесячно. Следующая формула позволяет вычислить будущую стоимость депозита:

 $=$  EC (0,0425/12;12; - 2000;;1)

Формула вернет значение 24 559,74 руб. Это число представляет собой сумму общего объема взносов (24 000 руб.) и начислений по процентам (559,74 руб.). Последний аргумент функции БС равен 1, это значит, что взносы производятся в начале каждого периода. На рис. 15.14 показан рабочий лист, который содержит формулы для расчета параметров аннуитета. В табл. 15.4 представлены формулы этого листа с краткими описаниями.

|                | А                                   | B             |  |
|----------------|-------------------------------------|---------------|--|
| $\mathbf{1}$   | Калькуляция аннуитета               |               |  |
| $\overline{2}$ |                                     |               |  |
| 3              | Депозиты                            |               |  |
| 4              | Первый взнос:                       | 0,00p.        |  |
| 5              | Размер периодических взносов:       | 200,00p.      |  |
| 6              | К-во взносов за год:                | 12            |  |
| 7              | Депозиты вносятся в начале периода? | <b>ИСТИНА</b> |  |
| 8              |                                     |               |  |
| 9              | Срок инвестиции                     |               |  |
| 10             | Длительновть инвестиции (в годах):  | 1             |  |
| 11             |                                     |               |  |
| 12             | Процентная ставка                   |               |  |
| 13             | Годовая процентная ставка:          | 2,50%         |  |
| 14             |                                     |               |  |
| 15             | <b>Вычисления</b>                   |               |  |
| 16             | Первый взнос:                       | 0,00p.        |  |
| 17             | Дополнительные взносы:              | 2400,00p.     |  |
| 18             | Сумма взносов:                      | 2400,00p.     |  |
| 19             | Периодическая процентная ставка:    | 0,21%         |  |
| 20             | Будущая стоимость инвестиции:       | 2432,75p.     |  |
| 21             | Прибыль, полученная от инвестиции:  | 32,75p.       |  |
| 22             |                                     |               |  |

Рис. 15.14. Расчет параметров аннуитета

Эту рабочую книгу можно найти на прилагаемом к книге компакт-диске.

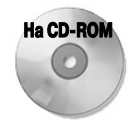

| Ячейка     | Формула                                                      | Описание                                               |
|------------|--------------------------------------------------------------|--------------------------------------------------------|
| <b>B4</b>  | Нет (значение)                                               | Размер первого взноса (может быть равным нулю)         |
| <b>B5</b>  | Нет (значение)                                               | Размер периодических взносов                           |
| B6         | Нет (значение)                                               | Количество взносов за один год                         |
| B7         | Нет (значение)                                               | ИСТИНА - если взносы вносятся в начале периода; ЛОЖЬ - |
|            |                                                              | в противном случае                                     |
| <b>B10</b> | Нет (значение)                                               | Срок инвестиции (лет). Значение может быть дробным     |
| <b>B13</b> | Нет (значение)                                               | Значение годовой процентной ставки                     |
| <b>B16</b> | $=$ B4                                                       | Отображает размер первого взноса                       |
| <b>B17</b> | $=$ B5 * B6 * B10                                            | Вычисляет общую сумму дополнительных взносов           |
| <b>B18</b> | $= B16 + B17$                                                | Вычисляет сумму первого и всех дополнительных взносов  |
| <b>B19</b> | $=$ B13* (1/B6)                                              | Вычисляет периодическую процентную ставку              |
| <b>B20</b> | $=$ EC (B19; B6 * B10; - B5;<br>$-B4$ ; ECJI $M$ (B7; 1; 0)) | Вычисляет будущую стоимость инвестиции                 |
| <b>B21</b> | $= B20 - B18$                                                | Вычисляет прибыль от инвестиции                        |

**Таблица 15.4. Формулы, используемые для вычисления параметров аннуитета**

## **Расчет амортизации**

Программа Excel содержит пять функций, которые позволяют рассчитать амортизацию активов за время их эксплуатации. Значение амортизации в данный момент времени (уменьшение стоимости в заданный момент времени по сравнению с начальной стоимостью) можно описать с помощью функции, аргументами которой являются начальная стоимость и время эксплуатации. Выбор функции зависит от используемого метода амортизации.

В табл. 15.5 кратко описаны функции Excel, позволяющие рассчитать амортизацию, а также их аргументы. Дополнительную информацию можно найти в справочной системе Excel.

|         | Таблица 15.5. Функции для расчета амортизации                                                                                                    |                                                                                  |  |  |  |  |
|---------|----------------------------------------------------------------------------------------------------|----------------------------------------------------------------------------------|--|--|--|--|
| Функция | Метод амортизации                                                                                                    | Аргументы*                                                                       |  |  |  |  |
| АПЛ     | Линейный метод. Стоимость актива каждый год уменьшается<br>на одинаковую сумму на протяжении всего срока эксплуатации                                                                           | нач стоимость;<br>ОСТ СТОИМОСТЬ;<br>время эксплуатации                           |  |  |  |  |
| ФУО     | Метод фиксированного уменьшения остатка. Значение амор-<br>тизации за период вычисляется с помощью фиксированной<br>процентной ставки                                                           | нач стоимость;<br>ОСТ СТОИМОСТЬ;<br>время эксплуатации;<br>период; [месяцы]      |  |  |  |  |
| ДДОБ    | Метод двойного уменьшения остатка. Амортизация вычисля-<br>ется с помощью увеличенного коэффициента. Значение<br>амортизации максимально в первый период, а затем - по-<br>степенно уменьшается | нач стоимость;<br>ОСТ СТОИМОСТЬ;<br>время эксплуатации;<br>период; [коэффициент] |  |  |  |  |
| АСЧ     | Метод суммы годовых чисел. Устанавливает большее значе-<br>ние амортизации в первые периоды эксплуатации                                                                                        | нач стоимость;<br>ОСТ СТОИМОСТЬ;<br>время эксплуатации;<br>период                |  |  |  |  |

Глава 15. Формулы и функции для финансовых расчетов **Мария 347** 

Окончание табл. 15.5

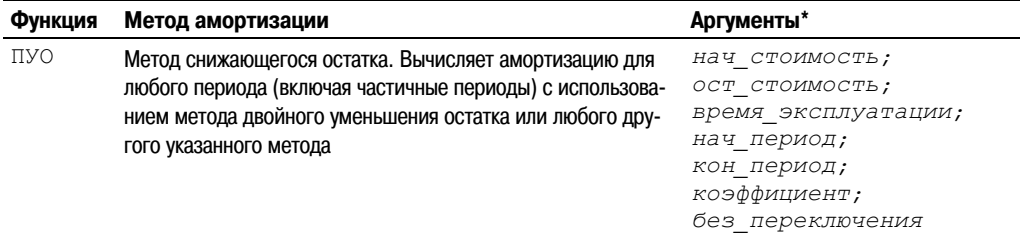

\* Аргументы в квадратных скобках задавать необязательно.

Для того чтобы лучше понять принцип работы функций для расчета амортизации, рассмотрим их аргументы.

- нач стоимость начальная стоимость активов.
- ост стоимость стоимость активов в конце срока эксплуатации.
- время эксплуатации количество периодов, на протяжении которых эксплуатируются активы.
- период период, по истечении которого производится расчет амортизации.
- месяцы количество месяцев в первом году; если аргумент опущен, он полагается равным 12.
- нач период начальный период для вычисления амортизации.
- кон период конечный период для вычисления амортизации.
- коэффициент процентная ставка снижающегося остатка; если аргумент опущен, то он полагается равным 2 (т.е. используется метод двойного уменьшения остатка).
- без переключения логическое значение, которое указывает, следует ли использовать линейную амортизацию, если значение амортизации превышает величину, рассчитанную метолом снижающегося остатка.

На рис. 15.15 показан пример расчета амортизации с помощью функций АПЛ, ФУО, ДДОБ и ФСЧ. Начальная стоимость актива составляет 100 000 руб., срок эксплуатации - 10 лет, а остаточная стоимость равна 10 000 руб. В таблице Значение амортизации представлены ежегодные объемы амортизации актива, рассчитанные разными методами. Во второй таблице Стоимость актива представлены значения уцененной стоимости актива на протяжении всего срока его эксплуатации.

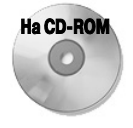

Эту рабочую книгу можно найти на прилагаемом к книге компакт-диске.

На рис. 15.16 представлен график остаточной стоимости активов, вычисленный с использованием различных методов амортизации. Как видно, с использованием функции АПЛ стоимость актива снижается по прямой линии. При использовании других функций стоимость снижается по кривой, поскольку максимальное снижение происходит в первые периоды срока эксплуатации.

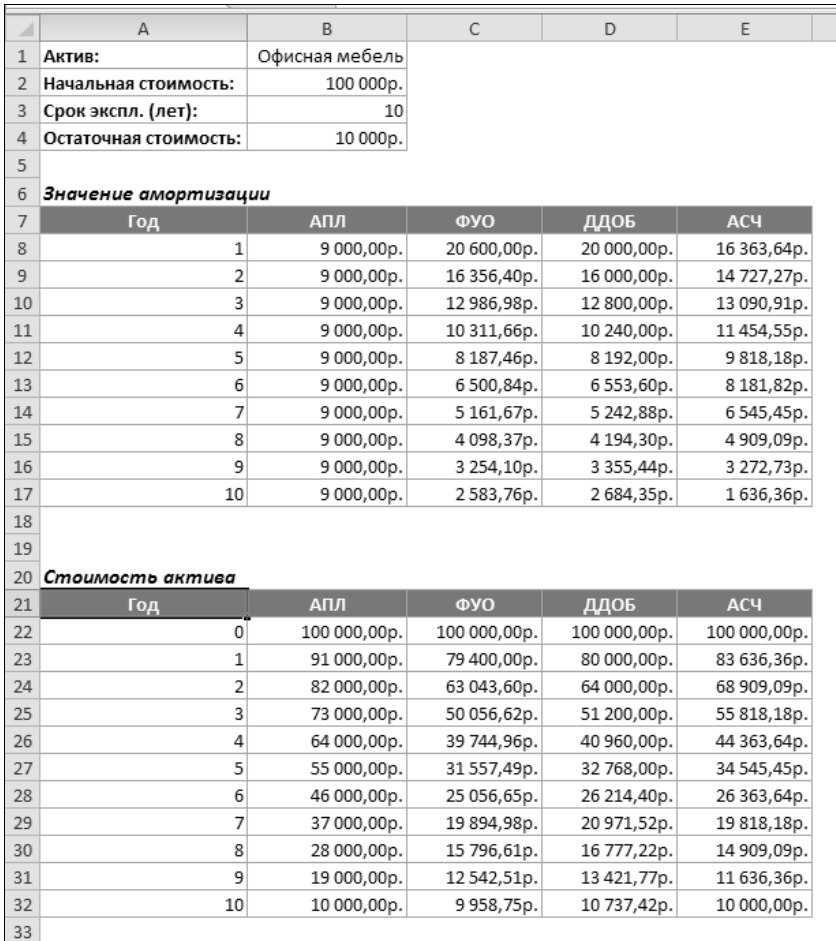

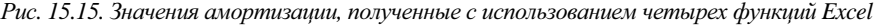

Функция ПУО используется в тех случаях, когда нужно вычислить амортизацию за несколько периодов (например, за второй и третий годы эксплуатации). На рис. 15.17 показан рабочий лист, который позволяет выполнить расчет амортизации с использованием функции ПУО. В ячейке В12 содержится формула

=ПУО(B2;B4;B3;B6;B7;B8;B9)

которая рассчитывает амортизацию актива за первые три года эксплуатации (начиная с периода с номером 0 и заканчивая периодом 3).

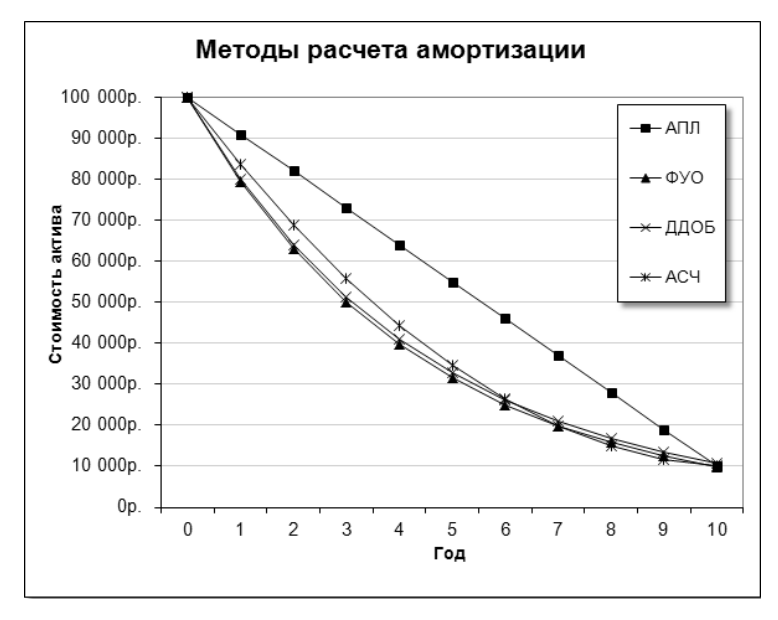

Рис. 15.16. Расчет остаточной стоимости активов с помощью разных методов амортизации

|                          | А                    | R              |  |
|--------------------------|----------------------|----------------|--|
|                          | Актив:               | Офисная мебель |  |
| $\overline{\phantom{a}}$ | Начальная стоимость: | 100 000,00p.   |  |
| 3                        | Срок экспл. (лет):   | 10             |  |
| 4                        | Остаточная стоимость | 10 000,00p.    |  |
| 5                        |                      |                |  |
| 6                        | Начальный период:    | 0              |  |
|                          | Конечный период:     | 3              |  |
| 8                        | Коэффициент:         | 2              |  |
| 9                        | Без переключения:    | <b>ИСТИНА</b>  |  |
| 10                       |                      |                |  |
| 11                       | Амортизация:         | 48 800,00p.    |  |
| 12                       |                      |                |  |

Рис. 15.17. Расчет амортизации за несколько периодов с помощью функции ПУО